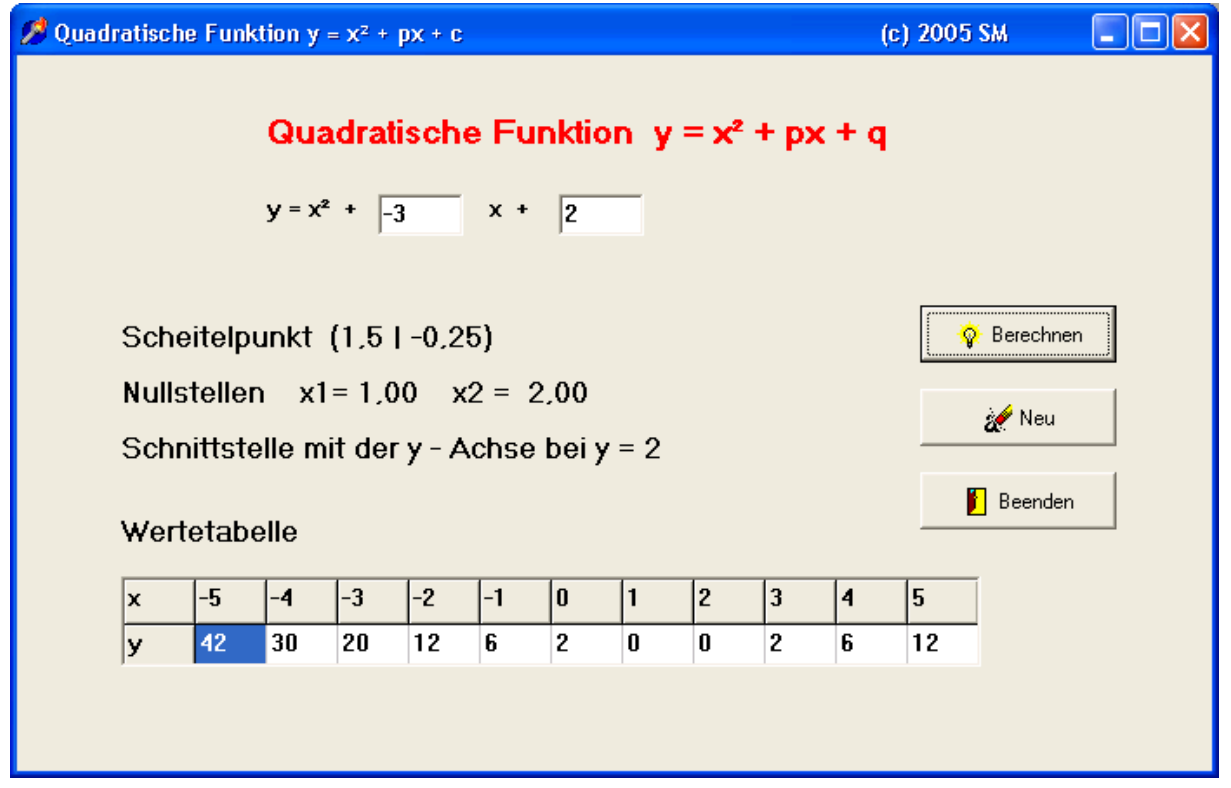

## **Beantworten Sie folgende Fragen:**

- 1. Welche Komponenten werden verwendet ?
- 2. Was ist neu ?
- 3. Wie soll immer abgespeichert werden ? Begründen Sie Ihre Antwort .
- 4. Wie erhält man die rote Überschrift ?
- 5. 4 Zeilen und die Tabelle haben zum linken Rand genau den gleichen Abstand. Wie kann man das erreichen ?

## **Kommentieren Sie den nachfolgenden Quelltext:**

```
unit Unit1;
interface
uses
    Windows, Messages, SysUtils, Classes, Graphics, Controls, Forms, Dialogs,
    StdCtrls, Buttons, Grids;
type
  TForm1 = \text{class(TForm)}    Label1: TLabel;
        Label2: TLabel;
        Edit1: TEdit;
        Label3: TLabel;
        Edit2: TEdit;
        Label4: TLabel;
        Label5: TLabel;
        Label6: TLabel;
        Label7: TLabel;
        StringGrid1: TStringGrid;
    BitBtn1: TBitBtn; { ... }
    BitBtn2: TBitBtn;
    BitBtn3: TBitBtn;
        procedure BitBtn1Click(Sender: TObject);
        procedure BitBtn3Click(Sender: TObject);
        procedure BitBtn2Click(Sender: TObject);
        procedure FormCreate(Sender: TObject);
    private
    { Private-Deklarationen }
    public
    { Public-Deklarationen }
    end;
```

```
  Form1  : TForm1;
x, i : integer;
implementation
{$R *.DFM}
procedure TForm1.BitBtn1Click(Sender: TObject); { ... }
var p,q,d       :  real; { ... }
begin
         p:=strTOfloat(edit1.text); { ... }
         q:=strTOfloat(edit2.text);
    \frac{1}{2} label4.caption := 'Scheitelpunkt (' + floatTOstr(-p/2) + ' | ' +
                            floatTOstr((q-(p/2)*(p/2))) + 'd:= (p/2) * (p/2) - q;{IF .. THEN ....}
         if d<0 then label5.caption := 'Keine Nullstellen '; { ... }
     if d=0 then label5.caption := 'Eine Nullstelle ' + floatTOstrF(-p/2, ffFixed, 14, 2);
    if d>0 then<br>label5.caption := 'Nullstellen
               cion := 'Nullstellen    x1= ' + floatTOstrF(-p/2 - sqrt(d), ffFixed,14,2)<br>+ '    x2 = ' + floatTOstrF(-p/2 + sqrt(d), ffFixed,14,2):
                     x2 = ' + \text{floatTOstrF}(-p/2 + \text{sqrt}(d), \text{ffFixed}, 14, 2);{floatTostrF..................}
    label6.caption := 'Schnittstelle mit der y - Achse bei y = ' + floatTOstr(q);
          StringGrid1.Cells[0,0] := 'x';
          StringGrid1.Cells[0,1] := 'y';
x : = -6;     for i := 1 to 11 do
                 begin
StringGrid1.Cells[i, 0] := intTOstr(x + i) ;
StringGrid1.Cells[i,1] := floatTOstr((x+i) * (x+i) + p * (x+i) + q) ;
                  end;
end;
procedure TForm1.BitBtn3Click(Sender: TObject); { ... }
begin
         close;
end;
procedure TForm1.BitBtn2Click(Sender: TObject); { ... }
var i : integer;
begin
         edit1.text:='p';
    edit2.text:='q';
         label4.caption:='Scheitelpunkt';
     label5.caption:='Nullstellen';
label6.caption:='Schnittpunkt mit der y - Achse';
         StringGrid1.Cells[0,0] := 'x';
          StringGrid1.Cells[0,1] := 'y'; { ... }
     for i := 1 to 11 do
                 begin
              StringGrid1.Cells[i,0] := intTostr(6+i) ; { ... }
StringGrid1.Cells[i,1] := ' ';
                  end;
end;
procedure TForm1.FormCreate(Sender: TObject);  { ... }
var i: integer;
begin
         StringGrid1.Cells[0,0] := 'x'; { ... }
         StringGrid1.Cells[0,1] := 'y'; { ... }
           for i := 1 to 11 do { ... }
                 begin
                           StringGrid1.Cells[i,0] := intTostr(6+i); { ... }
                  end;
end;
                                                NAME:
```
end.